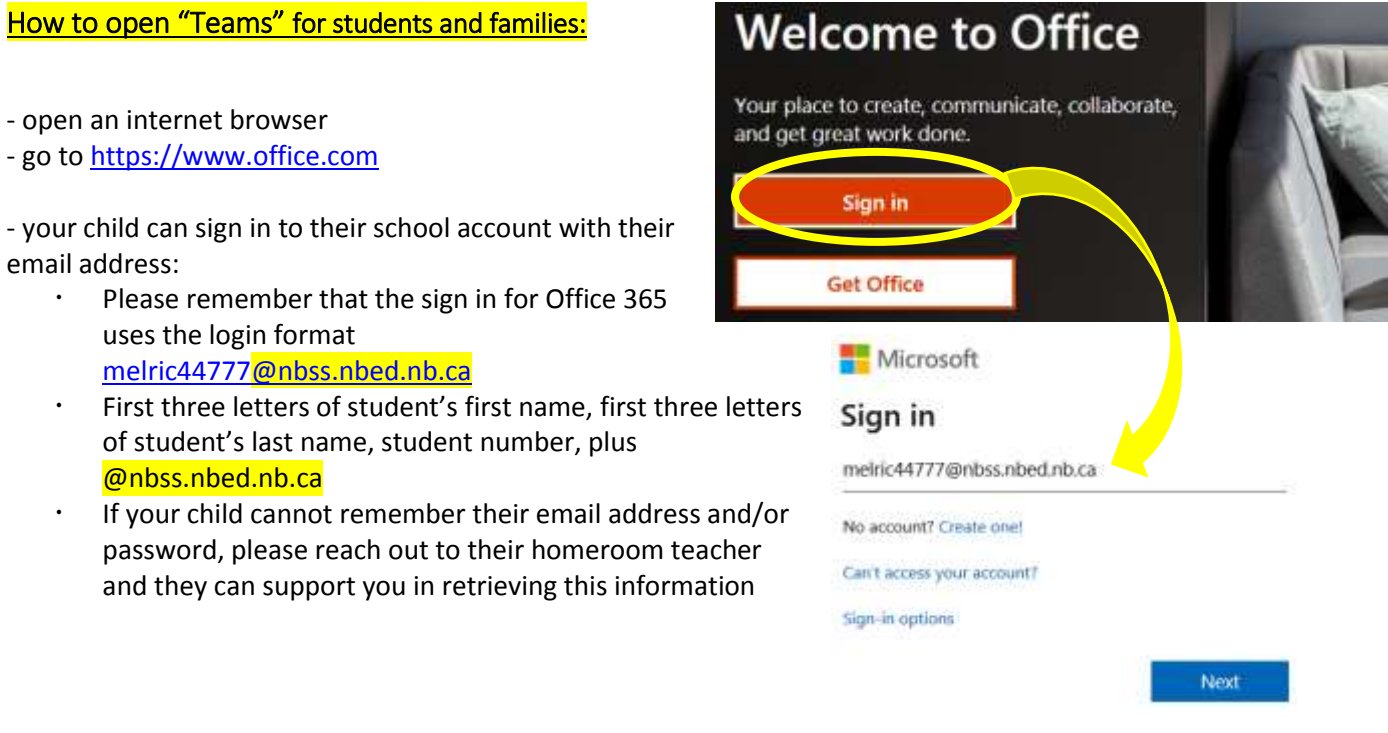

-once logged in your child has access to all of these aps - Outlook, Word, Excel, Powerpoint, Onenote, Sway and the one we would like to highlight - *Teams*:

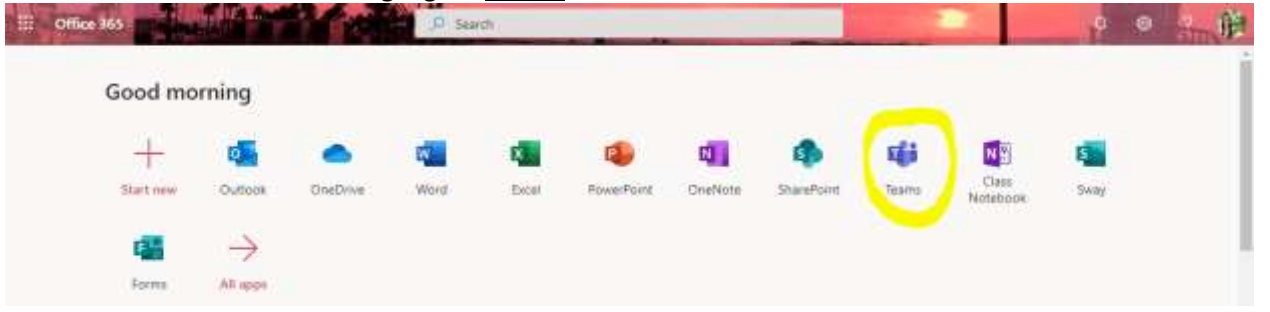

- once in Teams you will see at the top **FILES**. This is where teachers may upload documents (worksheet, information, class notes, etc.) for you to use:

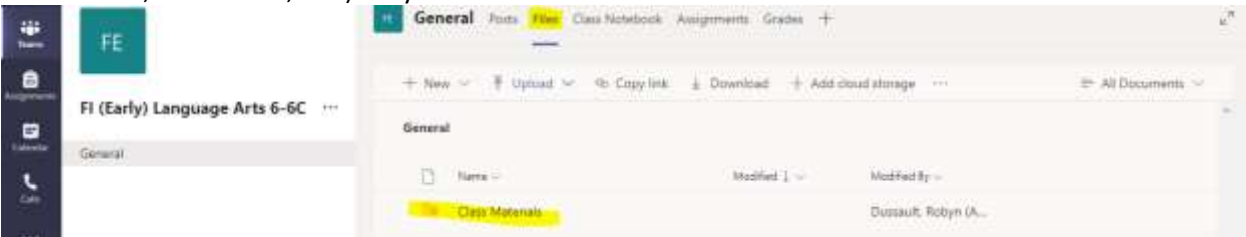

- in order to "hand-in" work or share documents/pictures with your teacher you can use **ASSIGNMENTS** tab at the top of the page

- there you will find folders dated for each week, when you click on a folder there will be a tab to upload your work :

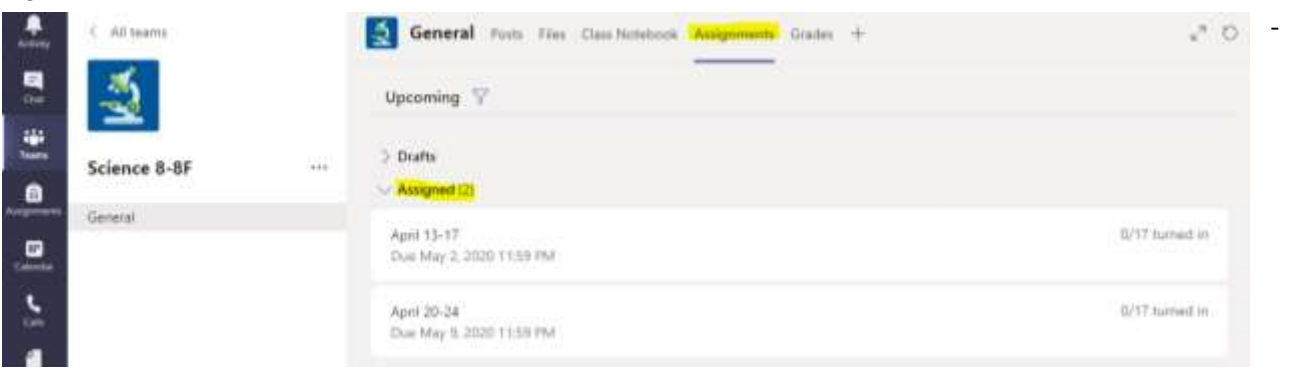

- Teams also provides a **GENERAL** section for the class (students and teacher) to post comments to the group:

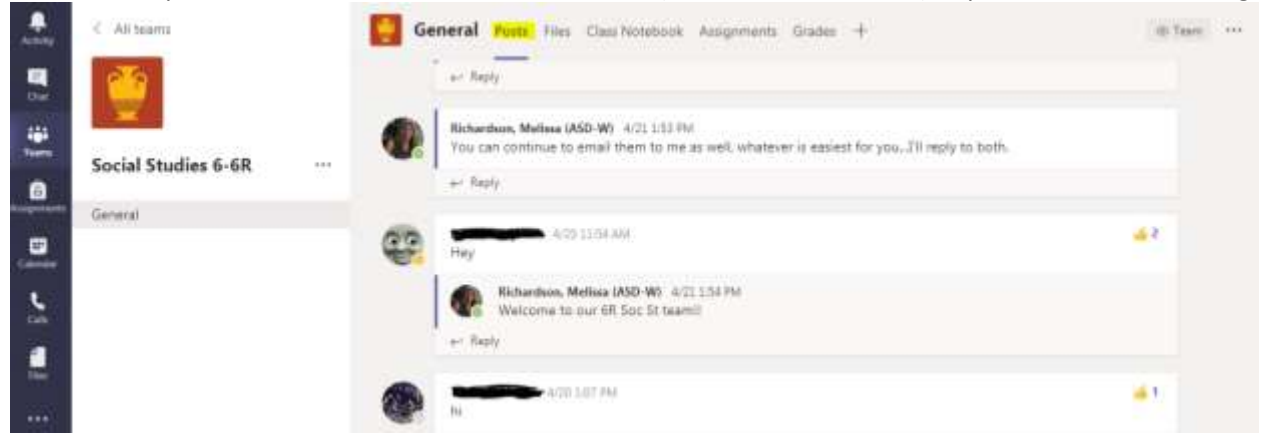